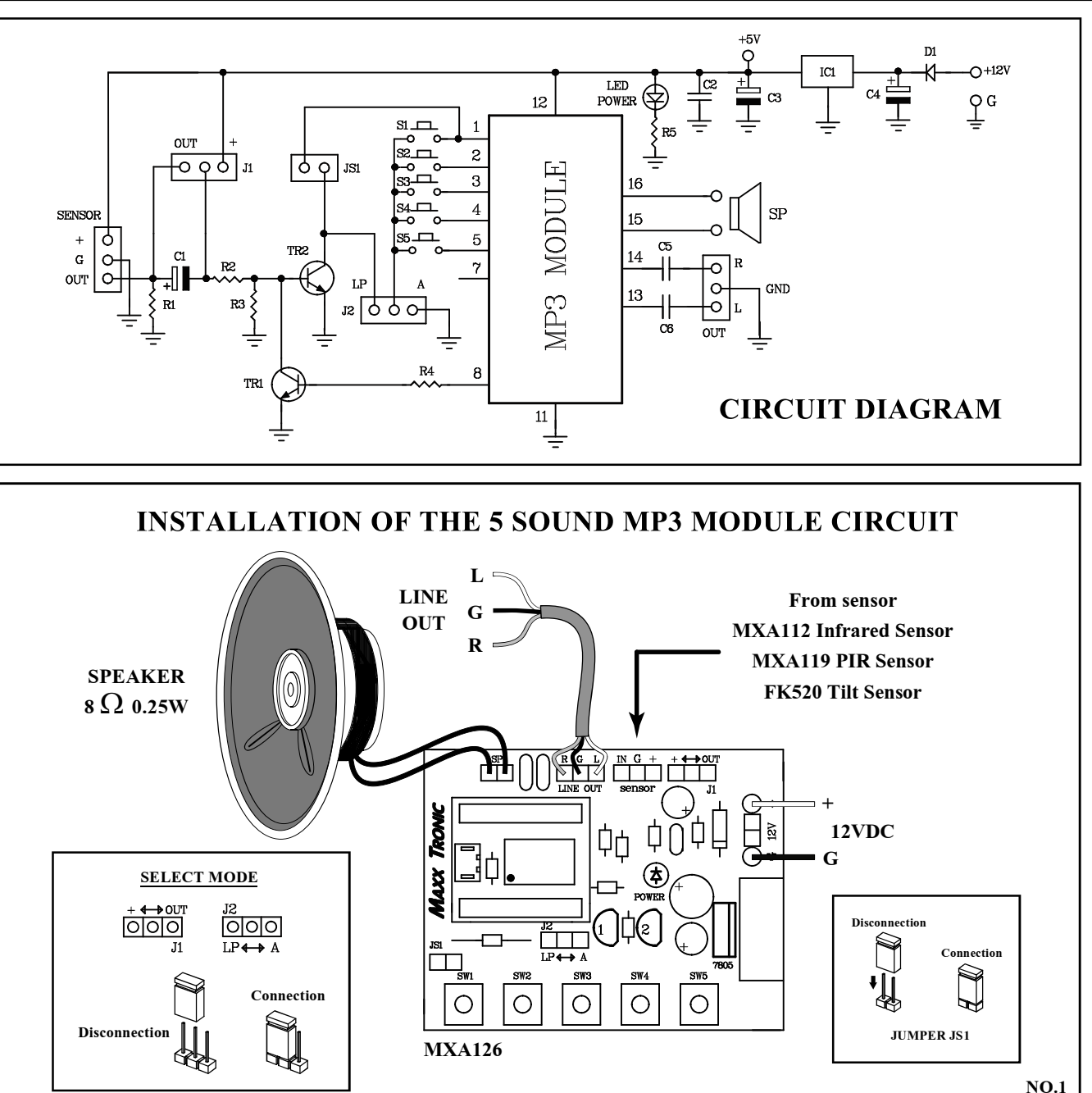

้ วงจรนี้ เป็นวงจรบันทึกเสียง ที่สามารถนำไปต่อกับเซ็นเซอร์แบบต่างๆ ได้ เช่น MXA119 PIR ตรวจจับการเคลื่อนไหว, MXA112 ชุดเซ็นเซอร์ ตู้บริจาคและ FK520 เซ็นเซอร์ตรวจจับการเอียง เพื่อกล่าวคำขอบคุณ, เสียง ต้อนรับ, เสียงจากตู้บริจาคหรือเสียงแนะนำสินค้าต่างๆ

### **¤Ø³ÊÁºÑµÔ**

- ใช้ไฟเลี้ยงวงจร 12 โวลท์ดีซี

- ขณะทำงาน กินกระแสสงสด 300 มิลลิแอมป์ ที่ลำโพง 8 โอห*์*ม 0.25 ำัตต๎

- สามารถบันทึกเสียงผ่านคอมพิวเตอร์ได้โดยตรง โดยใช้ซอฟ์ทแวร์ - ขนาดแผ่นวงจรพิมพ์ : 2.30 นิ้ว x 1.79 นิ้ว

- มีสวิตซ์เลือกเสียงได้ 5 ตัว

- สามารถต่อเซ็นเซอร์ภายนอกได้ เพื่อเริ่มการทำงานของวงจร

- จุด +12V- เป็นจุดต่อไฟตรง ขนาด 12 โวลท*์* เพื่อนำไปเลี้ยงวงจร ·Ñé§ËÁ´

- จุด SP เป็นจุดต่อลำโพง ขนาด 8 โอหม 0.25-3 วัตต

- สามารถต่อเครื่องขยายเสียงจากภายนอกได้

- มีวงจรขยายเสียงขนาด 3 วัตต์ อย่ภายในบอร์ด

- มีหน่วยความจำภายใน สามารถบันทึกได้สูงสุด 2 เมกกะไบร์ท หรือ ระยะเวลาสูงสุด ประมาณ 75 วินาที ที่ Samping Rate 128kHz และ 300 วินาที ที่ Samping Rate 48kHz

## **¨Ø´µèÍãªé§Ò¹และสวิตซ์ต่างๆ**

- สวิตซ์ SW1-SW5 เป็นสวิตซ์เล่นข้อความ

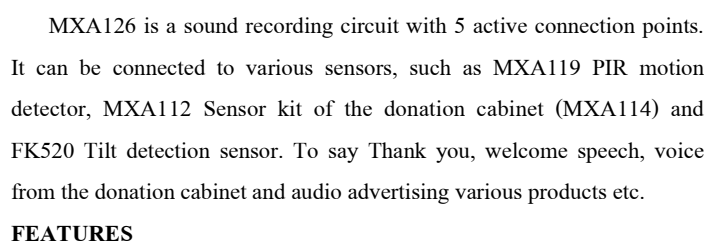

- 
- เลือกแท็ป FLASH และกดปุ่ม FLASH **1 2 6** The MP3 audio has been downloaded to MP3 module ไฟล์ MP3 จะถูกโหลดลงโมดูล MP3Music Update tool V1.2a  $-1$ JQ6500 Update tool

FLASH

- จุดจั๊ม J1,J2 และ JS1 เป็นตัวกำหนดการทำงานของวงจร - จุด SENSOR เป็นจุดต่อเซ็นเซอร์ต่างๆ เช่น PIR, เครื่องหยอดเหรียญหรือ สวิตซ์ ต่างๆ เป็นต้น - จุด LINE OUT เป็นจุดต่อเครื่องขยายเสียงจากสัญญาณภายนอก **¡ÒÃใช้งานแบบสวิตซ์ (กดสวิตซ์ ทำงานครั้งเดียว)** 1.ให้จั๊มจุด J2 ไปที่ตำแหน่ง A สำหรับจั๊มเปอร์ ๋J1 และ JS1 ไม่ต้องจั๊ม 2.กดสวิตซ์ SW1 ถึง SW5 ตามลำดับเสียงที่ต้องการ **¡ÒÃใช้งานแบบสวิตซ์ (ทำงานค้าง เมื่อกดสวิตซ์ค้าง)** 1.ให้จั๊มจุด J2 ไปที่ตำแหน่ง LP และจั๊มจุด J1 ไปที่ตำแหน่ง + สำหรับ จั๊มเปอร์ JS1 ไม่ต้องจั๊ม 2.กดสวิตซ์ SW1 ถึง SW5 ตามลำดับเสียงที่ต้องการ **¡ÒÃใช้งานแบบจ่ายไฟเข้าแล้ว ทำงานทันที (ทำงานเฉพาะสวิตซ์ SW1)** ให้ทำการจั๊มจุด JS1 และจั๊มจุด J1 ไปที่ตำแหน่ง + สำหรับจั๊มเปอร์ J2 ไม่ ต้องจั๊ม **¡ÒÃใช้งานร่วมกับเซ็นเซอร์ (ทำงานเฉพาะเสียงของสวิตซ์ SW1)** 1.ให้ทำการจั๊มจุด JS1 และจั๊มจุด J1 ไปที่ตำแหน่ง OUT สำหรับจั๊มเปอร์ J2 ไม่ต้องจั๊ม (ในกรณีที่ต้องการให้เสียงดังแค่ครั้งเดียว ให้ถอดจั๊มเปอร์ J1 ออก) 2.ต่อเซ็นเซอร์ที่จุด SENSOR **¡ÒÃบันทึกเสียงผ่านโปรแกรมคอมพิวเตอร์** ผู้ใช้สามารถดาวน์โหลดโปรแกรมและดูวิธีการบันทึกเสียงได้ที่ https://sparks.gogo.co.nz/jq6500/index.html **(B) WORK WHEN SUPPLYING POWER (SW1 ONLY)** Connect JS1 and J1 to "+" position, while J2 is not connected. **(C) USE WITH SENSOR (MESSAGE AT SW1 ONLY)** 1.Connect JS1 and J1 to "OUT" position, while J2 is not connected. In case of you want to play the message once, disconnect J1. 2.Connect the external sensor to "SENSOR" position. **(D) VOICE RECORDING FROM COMPUTER PROGRAM** User can download the program and recording step at https://sparks.gogo.co.nz/jq6500/index.html

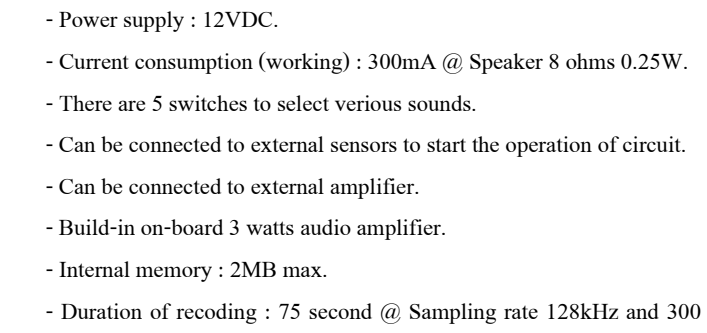

second @ Sampilng rate 48kHz.

- Can use voice recording software via computer.

- PCB dimensions : 2.30 in. x 1.79 in.

#### **CONNECTING POINTS FOR USING**

- +12V- point : Connection point to power supply 12VDC.

- SP point : Connection point to speaker 8-ohm 0.25W.

- SW1-SW5 : Switches to play messages in playback mode.
- J1, J2 and JS1 : Points to set the operation of the circuit.

- SENSOR : Various sensor connection points, such as PIR, Coin

acceptor and Switches, etc.

- LINE OUT : Point to connect the mono external amplifier.

**THE OPERATION**

**(A) USE WITH SWITCHES** (1) Press Switch and Release

1.Connect J2 to "A" position, while J1 and JS1 are not connected.

2.Press SW1 to SW5 as needed. (2) Press and Hold the Switch

1.Connect J2 to "LP" position and J1 to "+" position, while JS1 is not

connected.

2.Press SW1 to SW5 as needed.

# **MXA126 5 SOUND MP3 MODULE โมดูล MP3 5 เสียง ต่อเซ็นเซอร์ได้**

## **HOW TO DOWNLOAD THE VOICE TO MP3 MODULE**

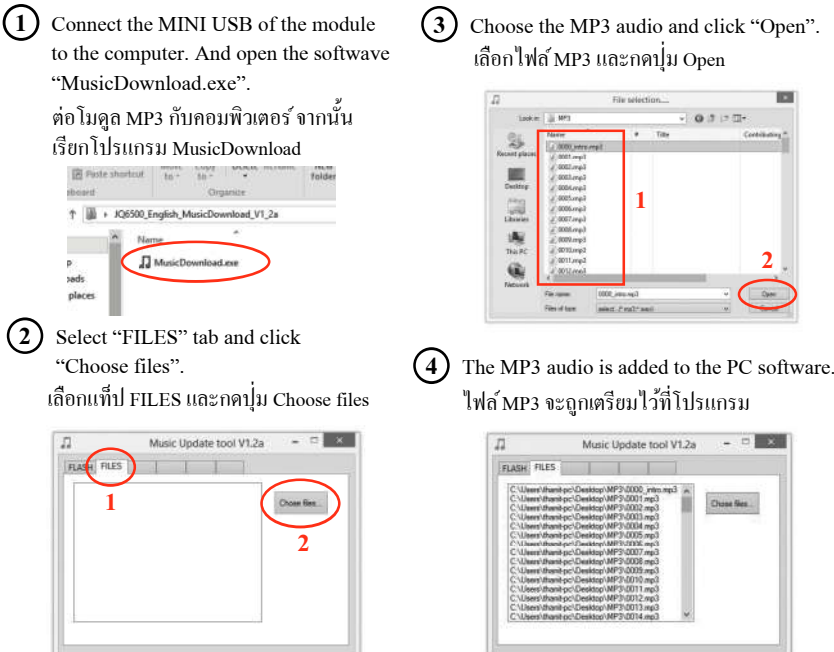

**5** Select " FLASH" tab and click "FLASH".